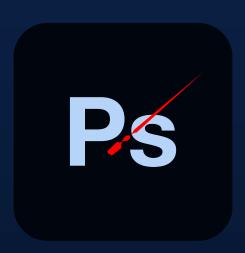

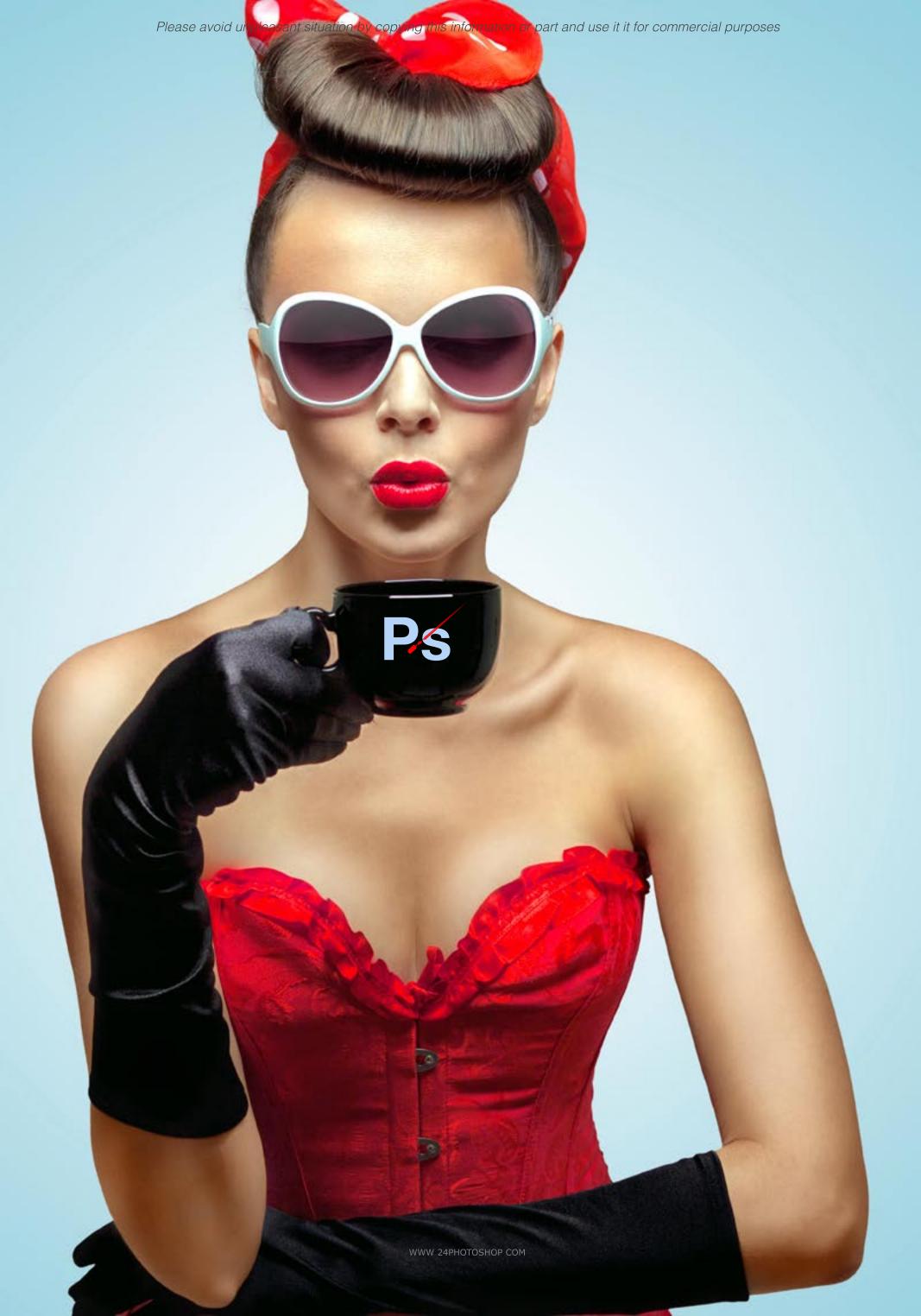

# Day one

# NAVIGATING IN PHOTOSHOP

Resetting and Saving Workspace Settings Photoshop Keyboard Shortcuts Navigating in the document Screen display modes

## BASIC PHOTO CORRECTIONS

Spot Healing Tool Healing Brush Tool Patch Tool Red Eye Tool

#### IMAGE SIZES

Proper resolutions for print and web Resizing Images using Image Size Resample Image Cropping an image

#### COLOR MODES

RGB vs. CMYK
Lab, HSB, Grayscale
Black and White Conversion vs. Grayscale
COLOR CORRECTING
Color correction using variations
B&W corrections using histogram/Levels

#### IAYFRS

Copying layers in Photoshop Creating and organizing layers Creating and using patterns Layer blending modes Adjustment layers Filters and layer styles Layer masks

FILE FORMA / S psd, .tif, .pdf, .eps, .jpg, .bmp, .gif.

AUTOMATIC ADJUSTMENTS
Using Highlight/Shadows
Extracting a photoshop file

COI OR FFFFCTS IN PHOTOSHOP
Adjustment Layers
Adjustment Layers vs. Image Layers

#### BRIDGE

Browsing using Bridge Metadata and seach command Filtering data and rating system Batch renaming file

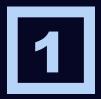

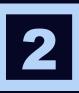

# Day two

## MODIFYING IMAGES USING SELECTIONS

Basic Selection Tools Quick Selection Tool Refining selections Quick mask Creating a vignette Creating silhouettes

# COLOR CORRECTION LEVEL 2

Using the "Two-Pass" method
Quick and easy color corrections
RGB vs. CMYK color correction
ERASER TOOLS
Using the background and magic eraser
Practical Usage

#### PHOTO RETOUCHING LEVEL 2

Photo Retouching vs. Photo Illustrations Using healing tools to remove blemishes Removing blemishes and defects

### PEN TOOL

Using the pen tool in Photoshop Creating a clipping mask

## REMOVING ELEMENTS

Non-destructive eliminations Layer Masking Level 2

## DODGE/BURN TOOL

**Using dodge/burn in photography Non-destructive dodge/burn** 

## COLOR CORRECTION SHORTCUTS

Using layers to adjust photos Adjustment layers vs. image layers

#### LAYERS LEVEL 2

Duplicating layers using move tool More layer styles and effects Using layers to create selective color effects

## MORE SELECTIONS

Using Quick Mask to modify your selections Selecting using color range Adjustment layers vs. Replace Color

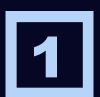

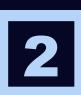

# Day three

# WORKING WITH CAMERA RAW

:Comparing common camera raw formats DNG - Adobe Digital Negative JPG - Joint Photographics Expert Group

#### WORKSPACES

Filmstrip thumbnail Image preview Histogram I composite RGB values Settings Menu

## WORKING WITH CAMERA RAW FILES

More photo corrections tricks and tips Vanishing point perspective Correction common lens distortions Content-Aware Scale

#### BRIDGE LEVEL 3

Portfolio Folder Creating a PDF portfolio Exporting to Web

#### TEXT IN PHOTOSHOP

Adding text in Photoshop Compositing text with exisiting art Adding realism to your comp

# ADVANCED LAYERS 2

Cropping in perspective Faking a sepiatone image Effects with layers Layer transparency

# TWO-COLOR IN PHOTOSHOP

Channels in Photoshop
Creating a true duotone in Photoshop
Outputting a two channel image

### PANORAMIC IMAGES AND BLENDING

Panoramic Photos Folder Creating a panoramic photo Blending Layers

### FILTERS AND EFFECTS

Smart Filters
Photoshop Filter Gallery
Creating Artistic Effects

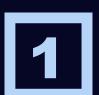

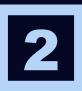

# Day four

## COLOR MANAGEMENT

Setting up your color management workflow Calibrating your hardware Setting up Adobe Photoshop for consistent color Using Bridge to control cross-program color

## PRINTING FROM PHOTOSHOP

Test prints
Calibrating with your printer
Printing Options
Contact Sheets

# USING PHOTOSHOP FOR THE WEB

Animating for the web in Photoshop Optimizing photos for web-views Slicing and dicing your page Integrating with Dreamweaver

## CONTENT AWARE OPTIONS

**Content Aware Scale Content Aware Fill** 

## COMPLEX SELECTIONS

Refine Edge Refine Radius Brush

#### **PAINTING IN CS5**

**PUPPET WARP** 

**3-D OBJECTS Editing a 3-D Object in Photoshop Repousse** 

ILLUSTRATOR & FLASH Managing files Hints

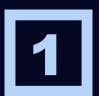

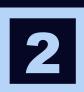

Thank You!